$CONF-9005305 - 1$ 

 $SLAC-PUB--5338$ 

DE91 005763

# UNIX BY EXAMPLES<sup>\*</sup>

### by

**Frank Nee** 

**Stanford Linear Accelerator Center** Stanford University, Stanford, CA 94309

### **DISCLAIMER**

This report was prepared as an account of work sponsored by an agency of the United States Government. Neither the United States Government nor any agency thereof, nor any of their employees, makes any warranty, express or implied, or assumes any legal liability or responsibility for the accuracy, completeness, or usefulness of any information, apparatus, product, or process disclosed, or represents that its use would not infringe privately owned rights. Reference herein to any specific commercial product, process, or service by trade name, trademark, manufacturer, or otherwise does not necessarily constitute or imply its endorsement, recommendation, or favoring by the United States Government or any agency thereof. The views and opinions of authors expressed herein do not necessarily state or reflect those of the United States Government or any agency thereof.

> Presented at the Unix by Examples Seminar, Stanford, CA, May 16, 1990.

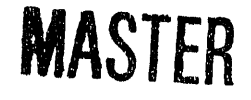

\* Work supported by Department of Energy contract DE-AC03-76SF00515.

# **OUTLINE**

 $\hat{\boldsymbol{\theta}}$ 

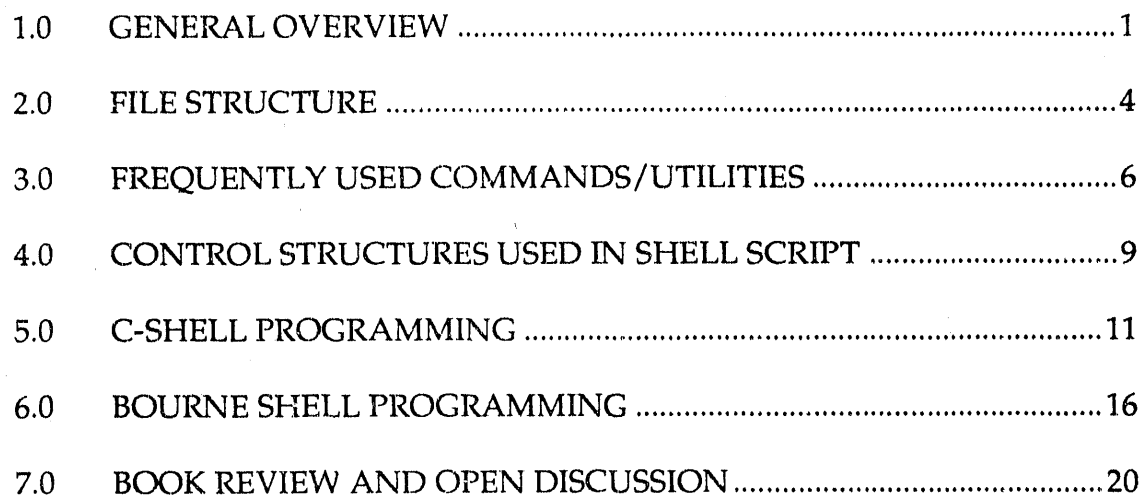

 $\hat{\mathcal{A}}$ 

#### $1.0$ **GENERAL OVERVIEW**

#### $1.1$ Introduce the "Gang of Three":

Dennis Ritchie  $\mathsf{C}$  $\Rightarrow$ Ken Thompson  $\Rightarrow$ **UNIX** Brian Kernighan Evangelist  $\rightarrow$ 

#### **UNIX Hierarchical Diagram**  $1.2$

The following diagram depicts the hierarchical structure of the UNIX system (courtesy of Ref. [3]).

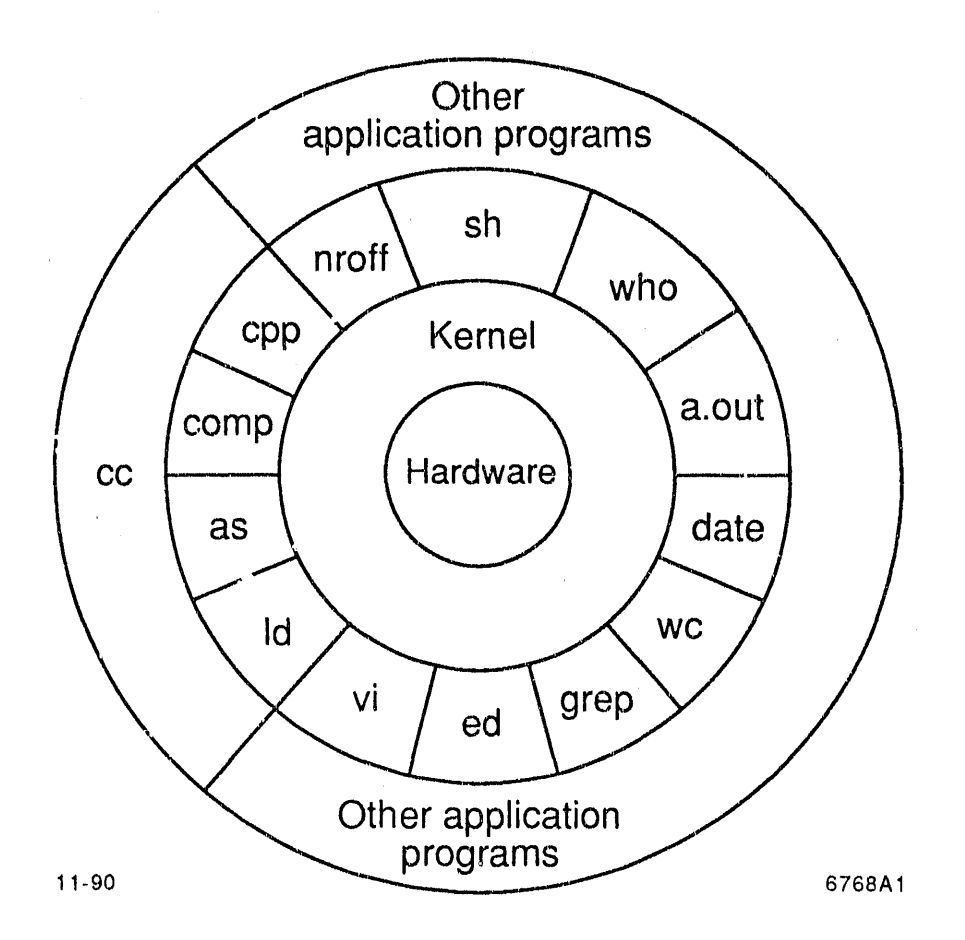

**1.3 Fe**a**t**u**res Provided by** t**he UNIX Operating System:**

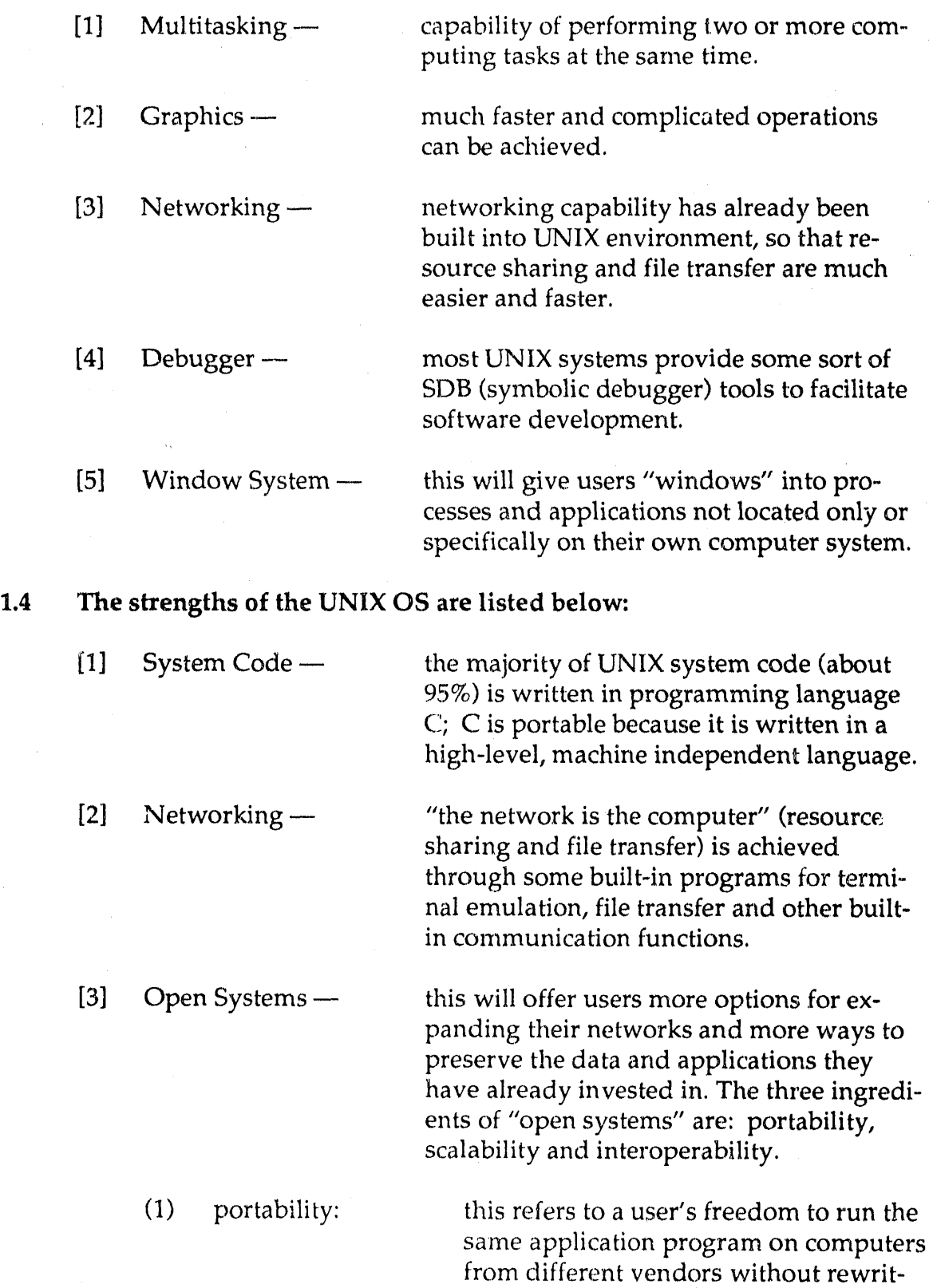

2

ing the program's cod**e**.

(2) scalability: this refers to a user's ability to move applications and data among larger and smaller computer systems to meet changing needs.

(3) interoperability: this refers to the ability to run applications programs on networks built up of different kinds of machines manufactured by different vendors.

# **1.5 Popular UNIX Versions:**

- **[1] AT&T's Sys**t**em V, the newest AT&T offe**r**i**n**g.**
- [**2] AT&T'**s **System III***,* **a subset of Sy**s**tem V.**
- **[3] Bell Lab's Ve**r**sion** 7**.**
- [**4] Be**r**keley's 4**.**3 BSD.**
- [**5] IEEE's** P**OSIX.**
- **[6] SC**O**'s XE**N**IX.**

## **2**.**0 F**I**LE** S**T**RUCTUR**E\***

## **2.1 Type**s **of F**i**le**s

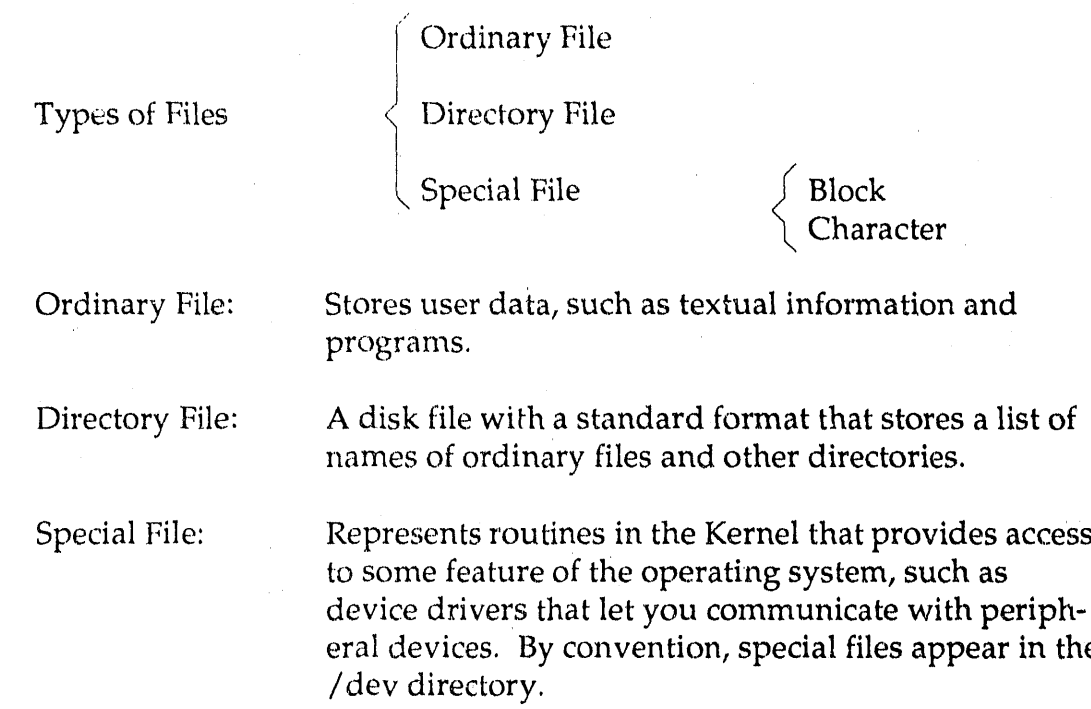

# 2.2 Important Directories In a File Structure

The UNIX system file structure is called a "tree." It is usually set up according to a convention; this conven**t**ion may vary from installation to installation.

The following figure depicts the usual locations of some important directories and files.

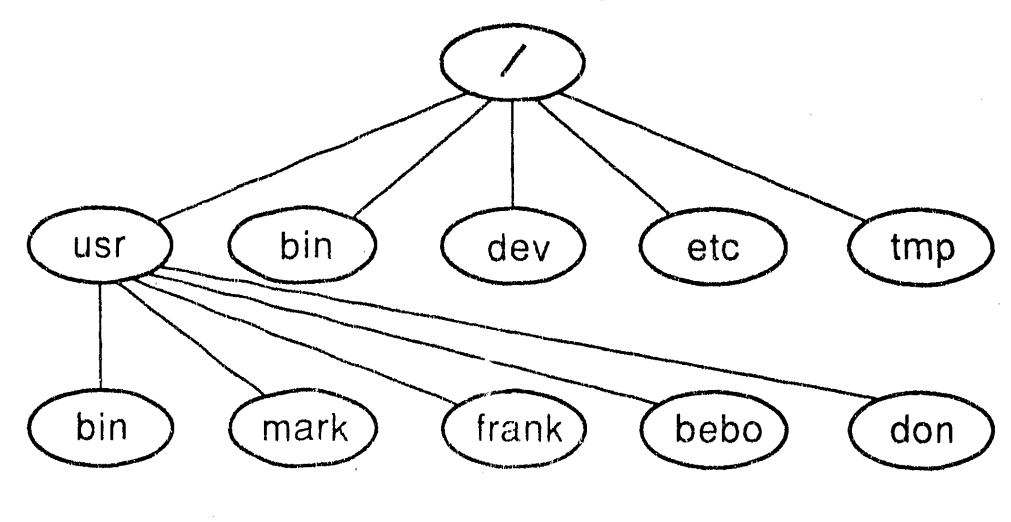

4

11-90 6768A2

# **2.3 Contents of Some Important Direc**t**ories**

installation.

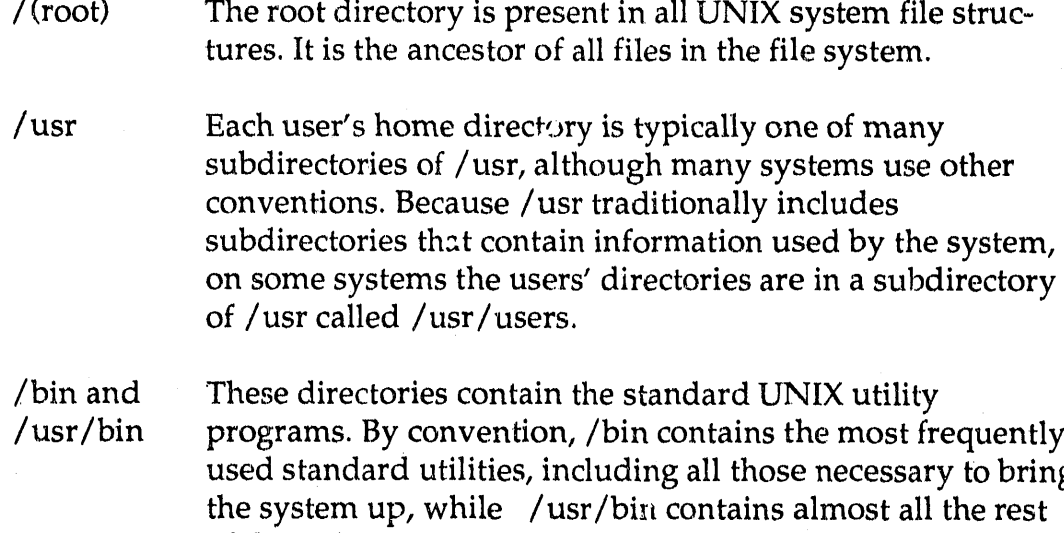

/dev All files that represent peripheral devices such as terminals and printers **a**re kept in this directory.

of the utilities as well as programs that are specific to an

*/*etc Administrative and configuration programs and other system files are kept here. The most us**e**ful is the "passwd" file, contai**n**ing a list of all users who have permission to use the system.

*/*trap Many programs use this directory to hold temporary files.

\*Part of the material in this and the next sections are abridged from Reference 6.

## **3.0 FREQUENTLY USED COMMANDS***/***UTILITIES**

### **3.1 Introduction**

C**o**m**mand**s a**re** t**ho**s**e built into** t**he** s**hells***,* s**uch a**s**: date, l**s*,* inv**. Utilit**i**es are** programs that can do more comprehensive jobs for us, such as: awk, grep, sed.

**I**t*'*s r**elati**v**ely hard to** t**ell** t**he exact number of command**s **and utilit**i**e**s **u**n**der the** U**N**IX O**pera**t**ing Sy**st**e**m*,* **becau**s**e:**

- [**1]** D**iff**er**e**nt v**e**rs**io**ns **of UNIX would contain differen**t s**ets of commands***/***utilitie**s*,* s**u**c**h a**s **AT&T Sy**s**tem** V**and U.**C**. Berkeley BSD 4.3.**
- **[2] New com**m**a**n**d**s */* **u**t**ili**t**i**es **a**r**e added after each new re!ea**s**e***,* s**uch a**s **AT&T Sy**stem **III a**n**d AT&T Sy**s**tem V.**

**If we w**ant **to** k**n**o**w mo**r**e about any co**m**mand***/***utili**t**y, we can ju**st **type** "**man c**m**d\_**n**a**m**e**" **o**r "m**an utility\_name**" **in the UNI**X **en**v**ironment**; **t**h**en the syntax**, usage, etc., of the respective command/utility will be displayed on the terminal. **The**r**e i**s n**o need** t**o** r**emember** t**he** s**yntax, u**s**age***,* **etc., of co**m**mand**s*/***utili**t**ie**s**.**

### **3.**2 C**ommand***/***Utility** C**lassification**

**The following i**s **a li**s**t of frequently u**s**ed command**s*/***utilitie**s **g**r**ouped by func**tion.

*Commands/Utilities That Display and* M*anipulate File*s

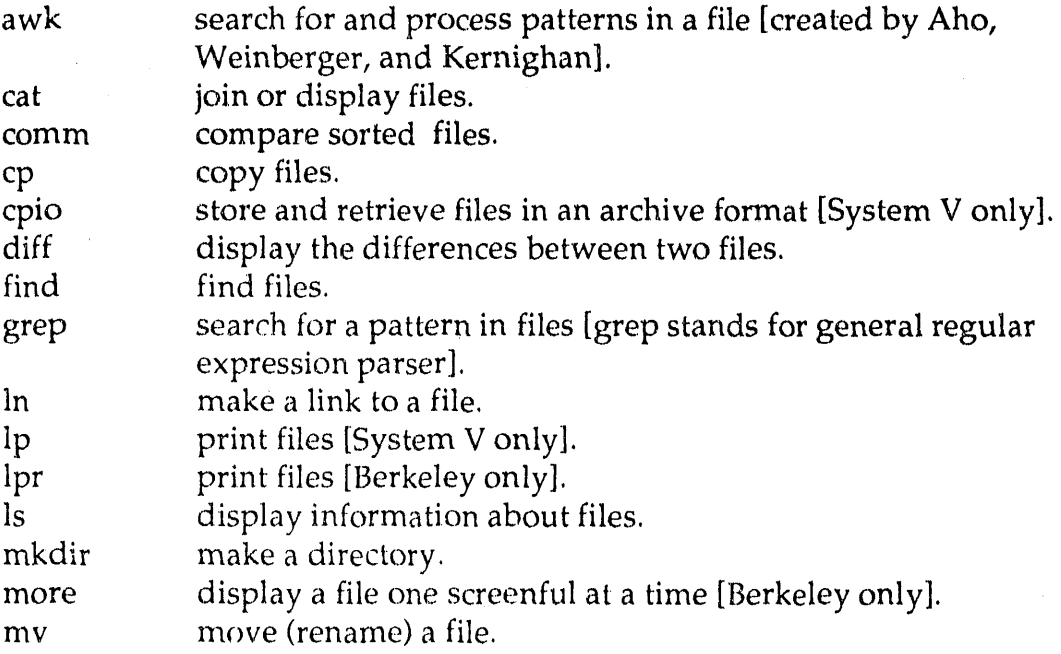

 $\boldsymbol{6}$ 

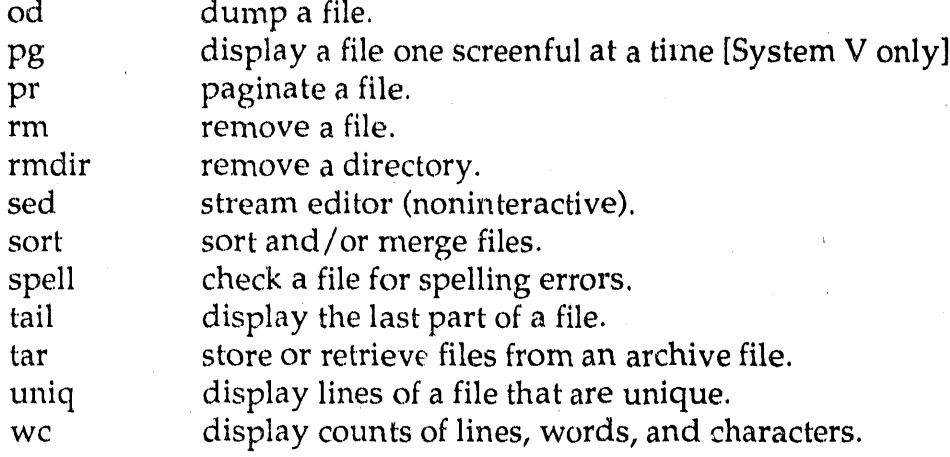

*Co*mm*unication* C*ommandsUtilities*

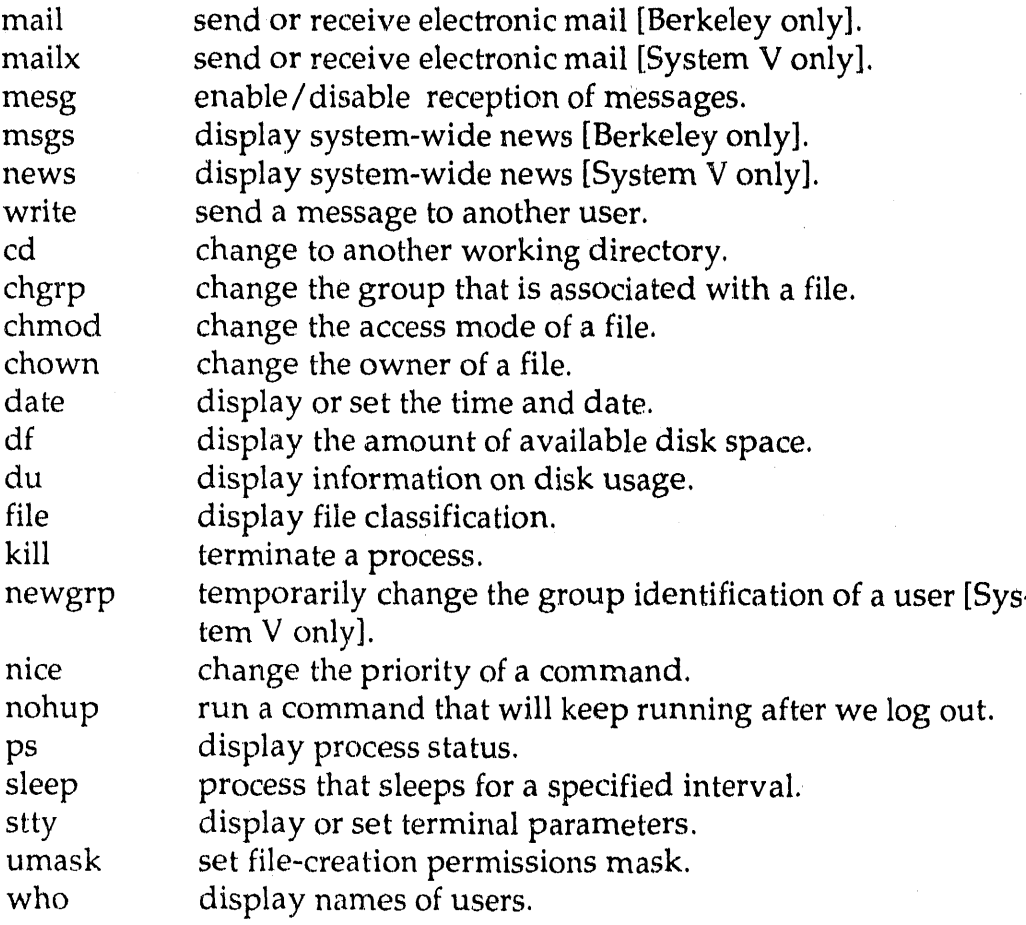

# *Utilities That Are Programm*,*:ng* T*ools*

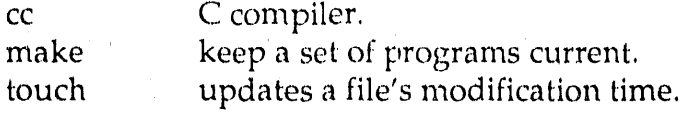

# *Source Code Contr*o*l System (SCCS) Utilities*

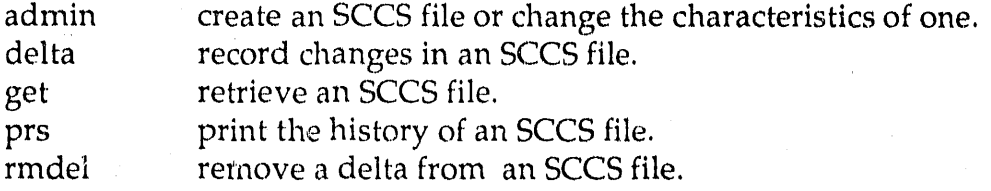

# *Miscellaneous CommandsUtilities*

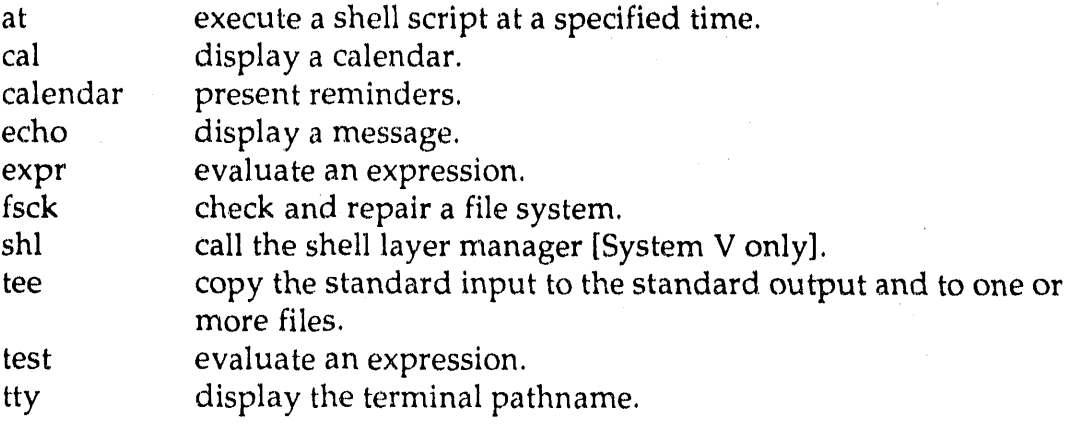

#### CONTROL STRUCTURES USED IN SHELL SCRIPTS  $4.0$

#### $4.1$ **Classification of the Shell Script**

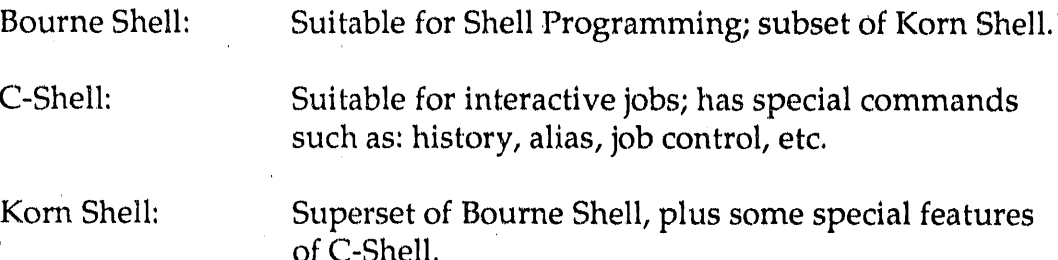

#### Control Structures of Bourne Shell and C-Shell  $4.2$

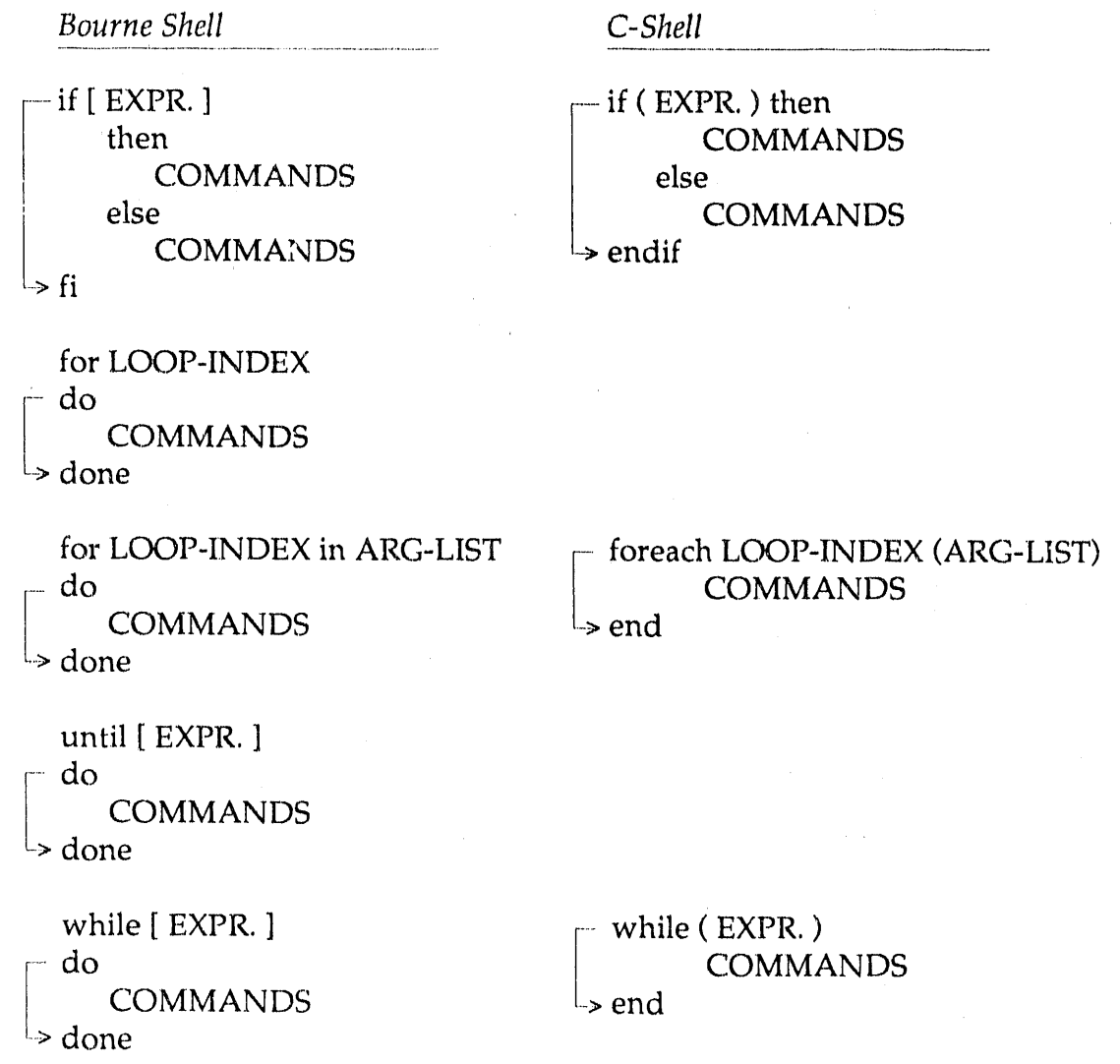

## *Bourne Shell* **C**-*Shell*

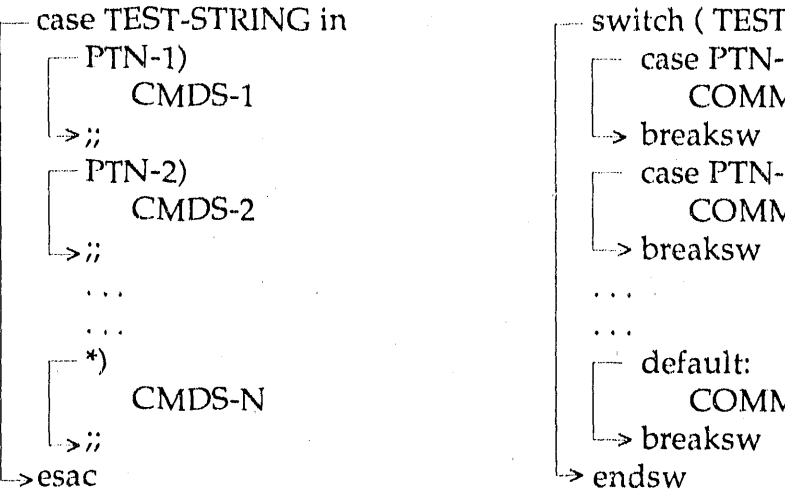

--case TEST-STPdNG in ........ switch (TEST-STRING) COMMANDS  $\rightarrow$  breaksw I\_P\_['N-1) I [ I case P**I**N**-**l: COMMANDS  $\mathbf{1}$  $\ddotsc$ default: COMMANDS *;;* breaksw

*Special Keyword*s *Provided by Bo*t*h Shells*

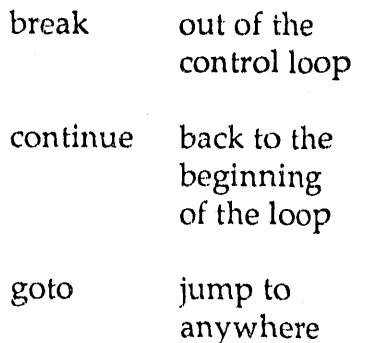

# Interrupt Handling

*Bourne Shell C*-*S*h*ell*

# trap 'CMDS' SIGNAL-NUMBER onintr LABE*L*

- 1: hangup ...<br>2: terminal ...
- terminal intervals and  $\ldots$
- interrupt ...<br>exit LA
- 
- 
- 15: software termination

3: exit LABEL:<br>9: kill COM COMMANDS

## **5.0 C-S**H**ELL** P**ROGRAMMING**

**We'll u**s**e the concepts***,* **com**m**ands,** u**tilities, e**t**c.***,* **de**v**eloped ea**r**lie**r **as** t**he building blocks to sol**v**e p**ra**c**t**ic**al **p**r**oblems.**

*O***ne p**r**oblem we** w**ould like to** s**ol**v**e i**s **as follows'**

**Suppo**s**e we we**r**e given** a **da**t**a** f**ile called** "**da**t**ebook**"; **e**a**c**h r**eco**r**d** in **th**e **d**at**ebook h**as t**he layout---> name:phone** n**u**m**be**r**:bi**rth**date:sala**r**y fo**r **ex**amp**le** \_**->** P**e**t**e**r **Je**nn**i**n**gs:301-234-**77**00:10** */* **26***/***39:126**7**000**

**We would like** t**o w**r**it**e a **C-Shell Sc**r**ipt to imple**m**e**n**t** th**e following steps:**

- **[1] Sort** t**he da**t**a file** "**datebook**" **by last** n**a**m**e.**
- [2] Gre**e**t th**e** user.

2

*z*

[3] Tell the user "This program will print out pertinent infor, about people listed in the datebook file. Do you wish to see that information?" If the user types, "yes," include in your script at this point, **"** the comma**n**d'

awk-f awklook datebook

- [4] Ask the user if he would like to add any entries to the datebook file. =. **I**f he types "yes," pr**o**mpt him f**o**r a new name, ph**o**ne, b**i**rthdate, and salary.
- [5] Check for duplicates and sort the datebook.
- [6] **T**ell the user the new ent*r*y is in the datebook and the number of the record.
- [7] A*s*k him if he would like to see the n**e**w entry.

The source code is listed on the next two pages, followed by the execution result.

**Long** 

"This program will print out pertinent information about people listed in the datebook file."<br>"Do you wish to see that information  $X''$ pertinent information " $Y''$ ) then # get info from user "Please enter the phote number in the form  $\rightarrow$  XXX-YY-ZZZZ" "Please enter the name in the form  $\rightarrow$  last name, first name" "\$name" ': '\$phone ': '\$birthdate ': '\$salary >> datebook "Would you like to add any entries to the datebook file\?" "Please enter the birthdate in the form  $\rightarrow$  MM/DD/Y"  $(3 \text{ans} == "y") | | (3 \text{ans} == "Y")$  then # print "Please enter the salary in the form  $\longrightarrow$  NNNN" This C-Shell Script is used to do database manipulation File Name: lookup  $(3a)$  (3answer == " $\psi$ ") | ( $3a$ nswer == "How are you, \$user" awk -f awklook datebook set birthdate =  $$<sub>5</sub>$ set phone =  $\frac{6}{5}$ Name: Frank Nee set name  $= $5$ set salary =  $$<$ answer =  $$ $5$$ -f datebook ans =  $\frac{1}{2}$ echo င်္ဂက echo echo echo echo echo endif echo echo echo echo echo echo endif sort  $\overline{\mathbf{g}}$  := set  $\ddot{x}$  $\ddot{=}$  $\ddot{}$  $\ddot{\phantom{1}}$  $\ddot{\mathrm{m}}$  $#$ #

 $\ddot{\cdot}$ 

 $\ddot{\phantom{0}}$ 

ř

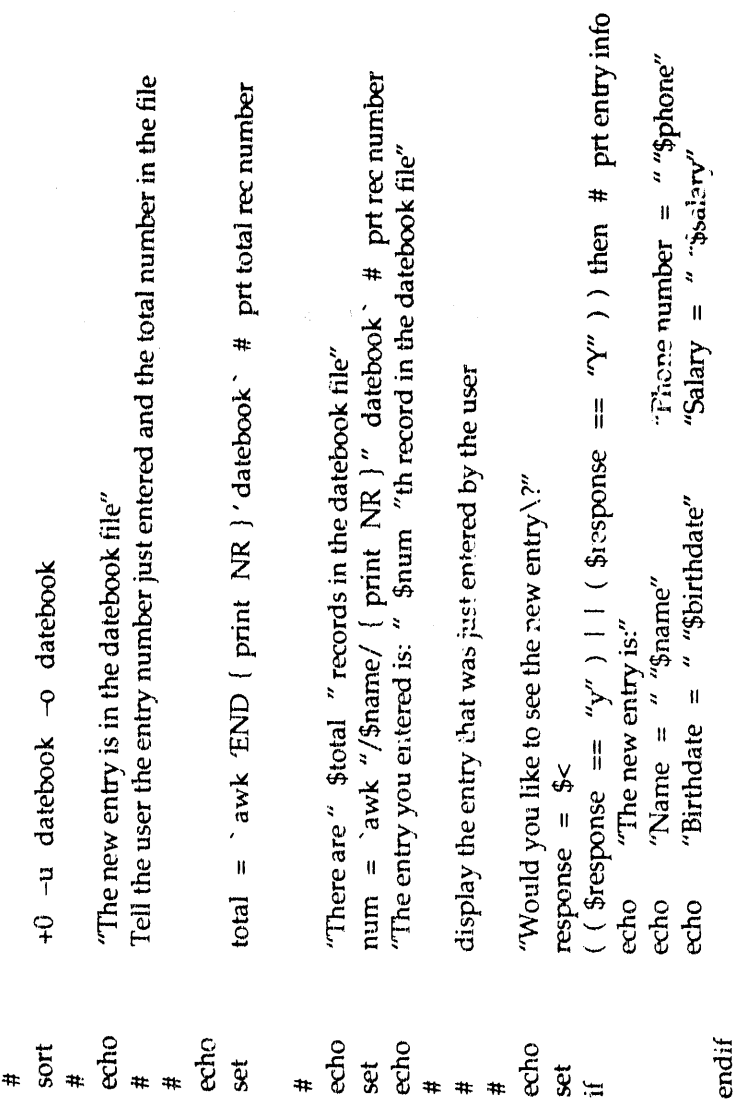

 $\hat{\mathbf{z}} = \hat{\mathbf{x}}$ 

 $\alpha = \alpha$ 

 $\hat{\boldsymbol{\beta}}$ 

 $\epsilon_{\rm eff}$ 

 $\alpha^{\frac{1}{2}}$ 

 $\tilde{\mathbf{5}}$ 

 $\frac{1}{\pi}$ 

 $\frac{1}{\sqrt{2}}$ 

This program will print out pertinent information about people listed in the datebook file. Please enter the phone number in the form --> XXX-YY-ZZZZ Please enter the name in the form  $\rightarrow$  last name, first name The entry you entered is: 6 th record in the datebook file Would you like to add any entries to the datebook file\? Please enter the birthdate in the form -- > MM/DD/YY Please enter the salary in the form -> NNNNN Waugh, Vivian:408-638-5409:2/16/73:16000 Wallace, Janet:415-996-3253:10/6/45:70000 Montana, Joe:408-252-6600:5/20/56:29000 Crane, Chuck:415-678-1234:6/6/59:45000 Class, George:415-345-8608:3/5/38:60000 Vinson, Carl:408-532-6789:9/28/50:28000 There are 9 records in the datebook file Daane, Jeff:415-340-2578:2/15/52:35000 Chang, Bob:408-255-3276:7/1/57:50000 Would you like to see the new entry \? Do you wish to see that information \? The new entry is in the datebook file How are you, unf19 lookup 408-252-6677 Nee, Victor 7/1/57 66000 csh> ¢  $\overline{ }$ 

14

 $\frac{1}{2}$ 

 $\ddot{\phantom{a}}$ 

 $\frac{1}{2}$ 

Phone number =  $408-252-6677$ Wallace, Janet:415-996-3253:10/6/45:70000<br>Waugh, Vivian:408-638-5409:2/16/73:16000 Montana, Joe:408-252-6600:5/20/56:29000 Class, George:415-345-8608:3/5/38:60006<br>Crane, Chuck:415-678-1234:6/6/59:45000 Vinson, Carl:408-532-6789:9/28/50:28000 Salary =  $6600$ Daane, Jeff:415-340-2578:2/15/52:35000 Chang, Bob:408-255-3276:7/1/57:50000 Nee, Victor:408-252-6677:7/1/57:66000 Name = Nee, Victor<br>Birthdate =  $7/1/57$ csh> cat datebook The new entry is:  $\sin^2$ 

ţ

### **6**°**0 BOURNE St***t***ELL PROGRAMMING**

This time we'll use the same buil**d**ing bloc**k**s t**o** solve problems in Bourne Shell Script. The technique is the same<sub>,</sub> the differences are in the syntax and conventions.

One problem we would like to solve is as follows:

Write a Bourne Shell Script called "checkon" to see if a user is l**o**gged on and to show what processes he is running. The script should be able to handle the following cases:

[1] If the user did not provide an argument to "checkon," the output should r**e**turn:

> **I**nc**o**rr**e**ct nu**m**b**e**r **o**f arguments Usage: checkon user-id

[2] If an invalid user-i**d** was prov**i**ded, the **o**utput sh**o**uld return:

user-id does not exist on this system

[3] If the user is not logged on, the script should output the following:

**\_**

 $\frac{1}{2}$ 

\_

 $\begin{array}{c} \mathbf{r} \\ \mathbf{r} \\ \mathbf{r} \end{array}$ 

-

 $\overline{a}$ 

\_

Ę

user-id exists on this system **\_** but not logged on at this moment

[4] If successful, the output should resemble the following:

user id i**s** l**o**g**g**ed **on** and running t**hes**e pr**o**cesses:

. . . . . . . . . . . . **listing of p**r**ocesses**

**T**h**e** s**o**ur**c**e **co**de i**s l**isted on the next tw**o** pa**g**es, f**ol**l**o**wed by the execut**i**on result.

This Bourne Shell Script is used to check if a particular user is logged on<br>The following if-stmt will check the correct number of arguments  $z = z$ File Name: checkon "Incorrect number of arguments. "Usage: checkon user-id Name: Frank Nee if [ "\$#" -ne 1 ] echo echo exit  $#$  $#$  $\ddagger$  $#$  $\ddot{}$  $#$ #  $\overline{\mathbf{r}}$ 

 $\frac{1}{\pi}$ 

j,

ţ

then

name =  $"51"$ 

echo user-id is: \$name

The following if-stmt will check if a particular user exists on the system  $\ddot{}$ 

means do nothing /dev/null  $#$ echo "\$name" does not exist on this system grep "\$name" /etc/passwd >  $\circ$ exit then else ۱±

 $\mathbf{f}$ 

 $\overline{17}$ 

The following if-stmt will check if a particular user is logged on  $\ddot{}$ 

who  $1$  grep "\$name"  $>$  /dev/null  $\frac{1}{2}$ 

echo "\$name is logged on and running these processes:"<br>ps -ua | grep "\$name" then

else

this system<br>this moment echo "\$name" exists on<br>echo but not logged on at

 $\ddot{r}$ 

 $\frac{18}{2}$ 

 $\ddot{\phantom{0}}$ 

 $\ddot{z}$ 

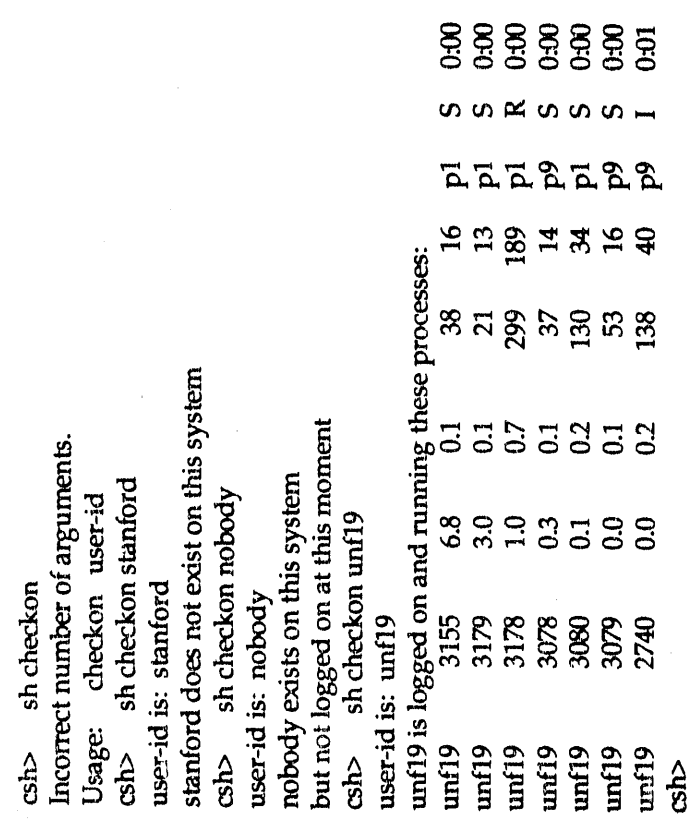

sh checkon unf19<br>grep unf19<br> $ps - ua$ <br> $ps - ua$ <br>script nee-lab5<br>script nee-lab5<br>script nee-lab5

19

## **7**.**0 BOO**K **RE**VI**EW** AN[) **O**PE**N D**I**SCUSSION**

- [1] The UNIX Programming Envir**o**nment Brian W. Kernighan and Rob Pike Prentice Hall, Inc. Definitive standard for UNIX operating system.
- [2] The C Prog*r*amming Language B*r*ian W. Kernighan and Dennis M. Ritchie Prentice Hall, Inc. Definitive standard for C Programming Language.
- [3] The Design of the UNIX Operating System Maurice J. Bach Prentice Hall, Inc. Describes the internal algorithms and structures that form the basis of the operating system (called the kernel) and their relationship to the programmer interface.
- [4] UNIX System Programming K. Haviland and B. Salama Addison**-**Wesley A book that describes low-level programming.
- [5] Advanced UNIX-A Programmer's Guide Stephen Prata The Waite Group Discussion of system calls, UNIX-C interface, etc.
- [6] A Practical Guide to the UNIX System Mark Sobell The Benjamin/Cummings Publishing Company A book that covers both C-Shell and Bourne Shell.

J

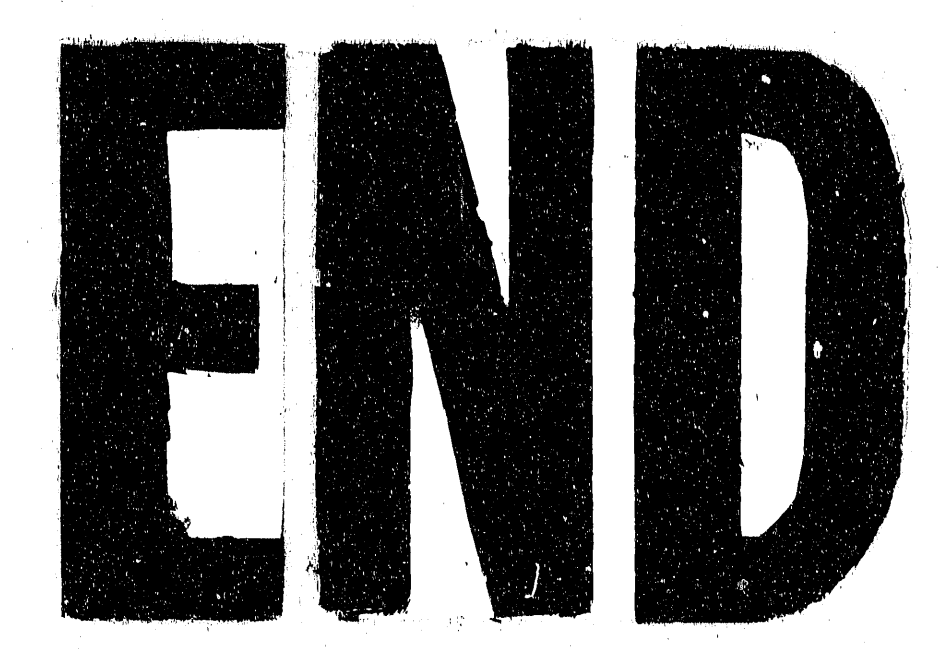

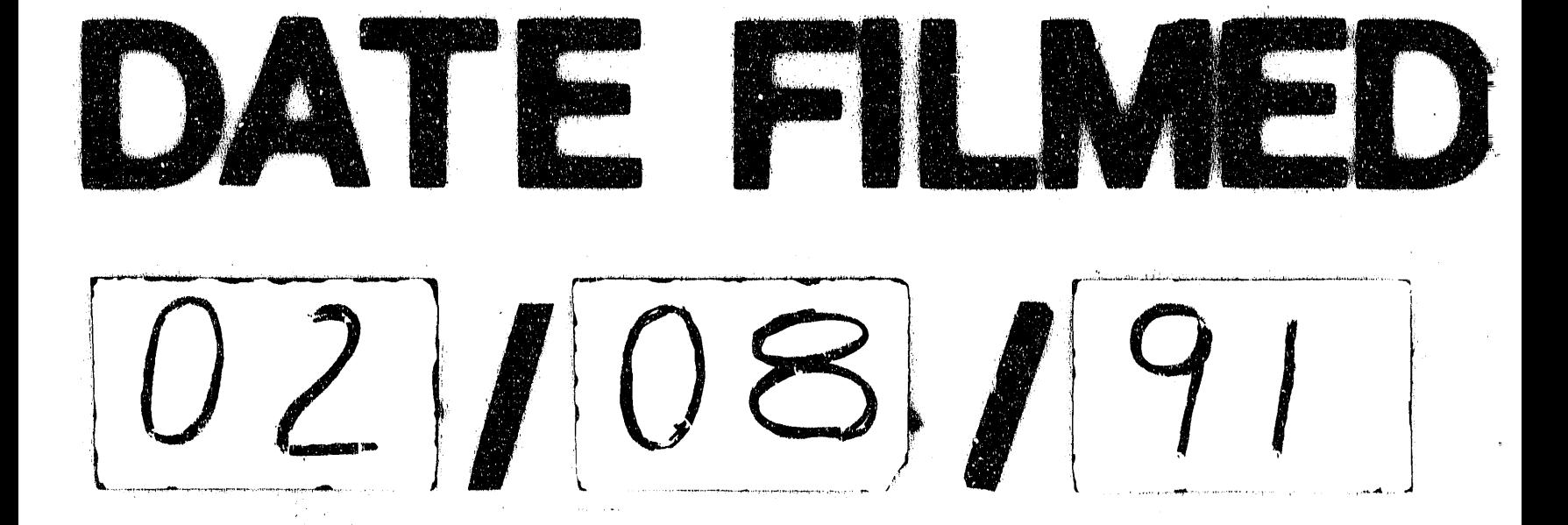

 $\label{eq:2.1} \mathcal{L}(\mathcal{L}(\mathcal{L}))=\mathcal{L}(\mathcal{L}(\mathcal{L}))=\mathcal{L}(\mathcal{L}(\mathcal{L}))=\mathcal{L}(\mathcal{L}(\mathcal{L}))=\mathcal{L}(\mathcal{L}(\mathcal{L}))=\mathcal{L}(\mathcal{L}(\mathcal{L}))=\mathcal{L}(\mathcal{L}(\mathcal{L}))=\mathcal{L}(\mathcal{L}(\mathcal{L}))=\mathcal{L}(\mathcal{L}(\mathcal{L}))=\mathcal{L}(\mathcal{L}(\mathcal{L}))=\mathcal{L}(\mathcal{L}(\mathcal{L}))=\mathcal{L}(\mathcal{L}(\$  $\label{eq:2.1} \begin{split} \mathcal{L}_{\text{max}}(\mathbf{r}) &= \mathcal{L}_{\text{max}}(\mathbf{r}) \mathcal{L}_{\text{max}}(\mathbf{r}) \mathcal{L}_{\text{max}}(\mathbf{r}) \mathcal{L}_{\text{max}}(\mathbf{r}) \mathcal{L}_{\text{max}}(\mathbf{r}) \mathcal{L}_{\text{max}}(\mathbf{r}) \mathcal{L}_{\text{max}}(\mathbf{r}) \mathcal{L}_{\text{max}}(\mathbf{r}) \mathcal{L}_{\text{max}}(\mathbf{r}) \mathcal{L}_{\text{max}}(\mathbf{r}) \mathcal{L}_{\text{max}}(\mathbf{r}) \$  $\label{eq:2.1} \frac{1}{\sqrt{2\pi}}\int_{\mathbb{R}^3}\frac{1}{\sqrt{2\pi}}\int_{\mathbb{R}^3}\frac{1}{\sqrt{2\pi}}\int_{\mathbb{R}^3}\frac{1}{\sqrt{2\pi}}\int_{\mathbb{R}^3}\frac{1}{\sqrt{2\pi}}\int_{\mathbb{R}^3}\frac{1}{\sqrt{2\pi}}\frac{1}{\sqrt{2\pi}}\int_{\mathbb{R}^3}\frac{1}{\sqrt{2\pi}}\frac{1}{\sqrt{2\pi}}\frac{1}{\sqrt{2\pi}}\frac{1}{\sqrt{2\pi}}\frac{1}{\sqrt{2\pi}}\$  $\label{eq:2.1} \begin{split} \mathcal{L}_{\text{max}}(\mathbf{r}) = \mathcal{L}_{\text{max}}(\mathbf{r}) \mathcal{L}_{\text{max}}(\mathbf{r}) \\ = \mathcal{L}_{\text{max}}(\mathbf{r}) \mathcal{L}_{\text{max}}(\mathbf{r}) \mathcal{L}_{\text{max}}(\mathbf{r}) \mathcal{L}_{\text{max}}(\mathbf{r}) \mathcal{L}_{\text{max}}(\mathbf{r}) \mathcal{L}_{\text{max}}(\mathbf{r}) \mathcal{L}_{\text{max}}(\mathbf{r}) \mathcal{L}_{\text{max}}(\mathbf{r}) \mathcal{L}_{\text{max}}(\mathbf{r$  $\label{eq:2.1} \frac{1}{2} \sum_{i=1}^n \frac{1}{2} \sum_{j=1}^n \frac{1}{2} \sum_{j=1}^n \frac{1}{2} \sum_{j=1}^n \frac{1}{2} \sum_{j=1}^n \frac{1}{2} \sum_{j=1}^n \frac{1}{2} \sum_{j=1}^n \frac{1}{2} \sum_{j=1}^n \frac{1}{2} \sum_{j=1}^n \frac{1}{2} \sum_{j=1}^n \frac{1}{2} \sum_{j=1}^n \frac{1}{2} \sum_{j=1}^n \frac{1}{2} \sum_{j=1}^n \frac{$  $\label{eq:2.1} \mathcal{L}(\mathcal{L}^{\text{max}}_{\mathcal{L}}(\mathcal{L}^{\text{max}}_{\mathcal{L}}(\mathcal{L}^{\text{max}}_{\mathcal{L}}(\mathcal{L}^{\text{max}}_{\mathcal{L}^{\text{max}}_{\mathcal{L}}(\mathcal{L}^{\text{max}}_{\mathcal{L}^{\text{max}}_{\mathcal{L}^{\text{max}}_{\mathcal{L}^{\text{max}}_{\mathcal{L}^{\text{max}}_{\mathcal{L}^{\text{max}}_{\mathcal{L}^{\text{max}}_{\mathcal{L}^{\text{max}}_{\mathcal{L}^{\text{max}}$ 

 $\label{eq:2.1} \mathbf{y} = \mathbf{y} + \mathbf{y}$